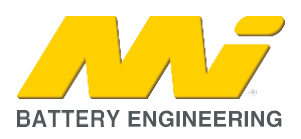

## **1. SUMMARY**

Some Pylontech US & Force L1 & L2 Series batteries will trigger a high-voltage alarm when connected to a Victron GX device (Venus, Color Control or Cerbo) through the CAN bus.

Remedy

This scenario may happen under normal condition of operation when the batteries are relatively new and may be slightly out of balance.

The GX device may display the message "Pylontech Battery Alarm – High voltage" followed by an audible alarm.

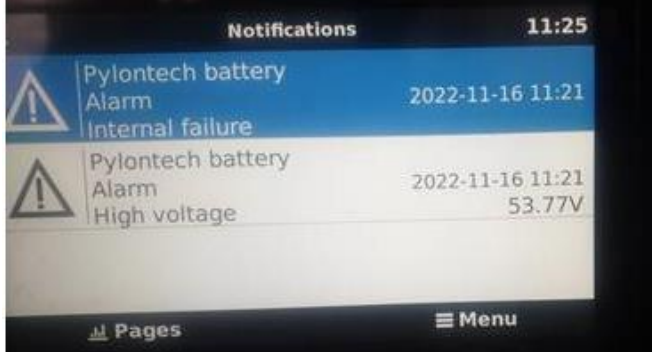

# **2. CAUSE**

The cause of this issue is a slight imbalance between the new batteries, which will trigger the highvoltage alarm. This *may* rectify itself over several days.

### **3. SOLUTION**

Pylontech Technical support has advised the following solution:

1. If you are using a Victron charger/inverter (Multiplus, Quattro) with VE.CAN interface, change the settings of the Victron GX device as explained in the section *"Limiting charging voltage on DVCC"* below

## **4. APPENDIX – VICTRON SETTING INSTRUCTIONS**

These instructions are provided to help customers to change the settings of their Victron device/s when using the Pylontech US and Force L1 & L2 Series battery only.

When in doubt, please contact the Engineering Department of MI for assistance

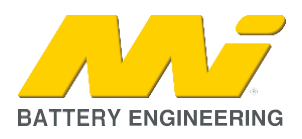

#### **A. LIMITING CHARGING VOLTAGE ON DVCC**

Remedy

Note: Follow these steps on the GX display (Color Control / GX Touch) or on the Remote Console of VRM.

Step 1: Go to Settings -> DVCC

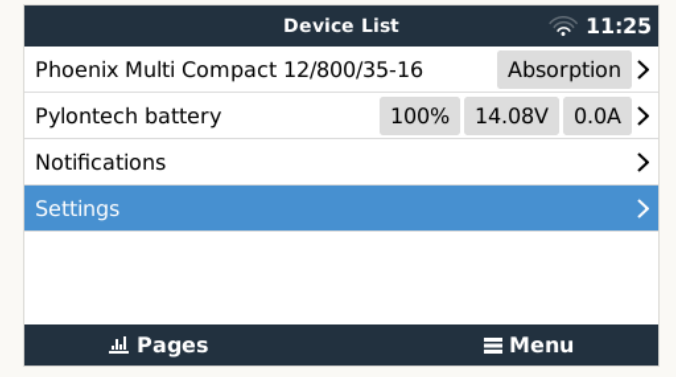

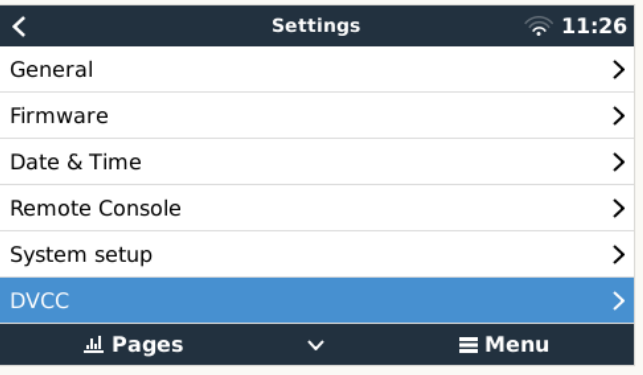

Step 2: Make sure the DVCC setting is *"Forced on"*

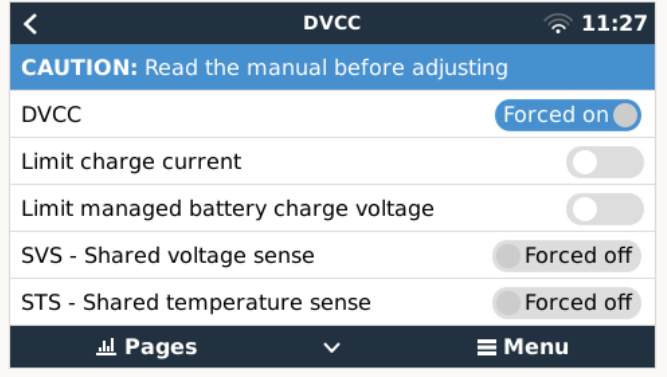

Step 3: Enable *"Limit managed battery charge voltage"* and set up the *"Maximum charge voltage"* to **52.8V.** Keep increasing that value in 0.1V steps every few days until it reaches 53.2V. At that point, the Limit managed charge voltage should be disabled and let the batteries control the parameter by itself.

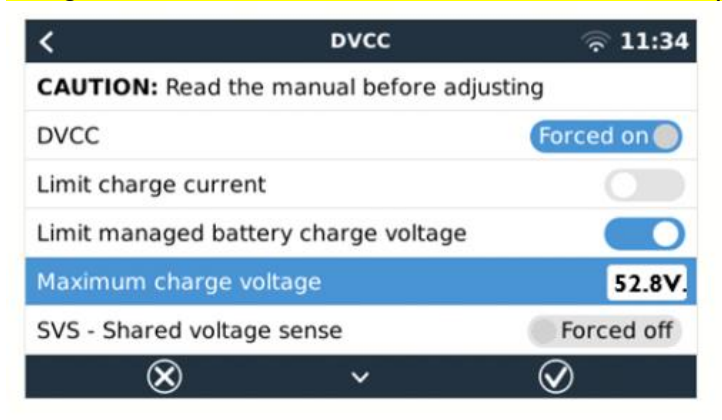

Step 4: Press Enter (central button) to execute the changes and go back to the home page.